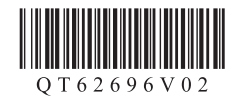

## Canon CanoScan LiDE400 扫描仪

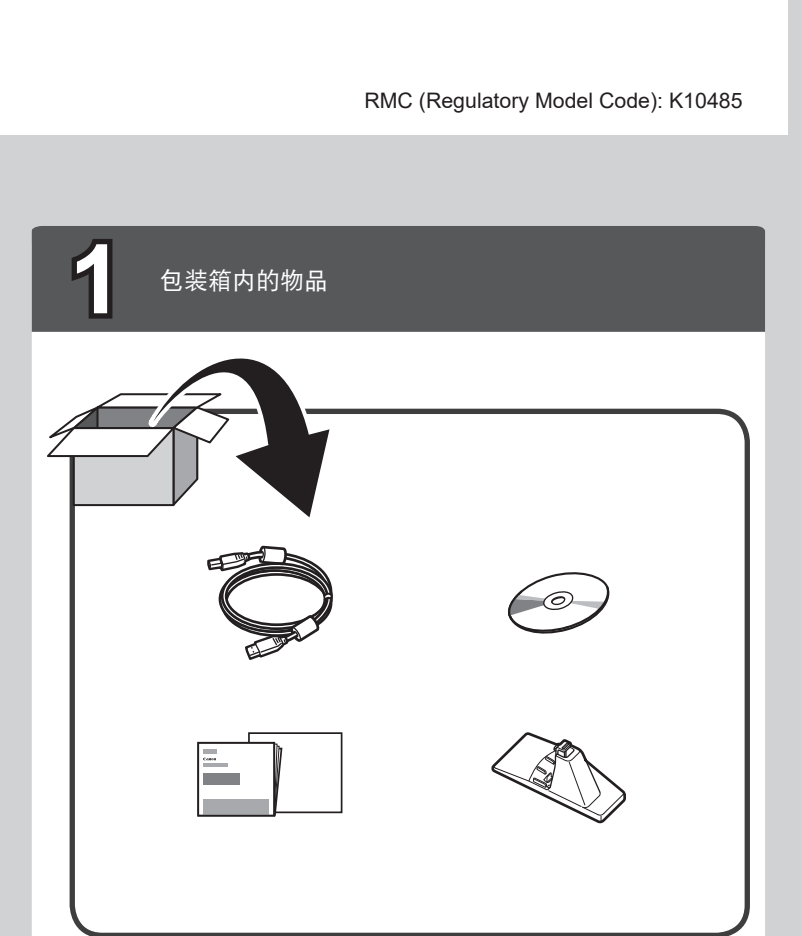

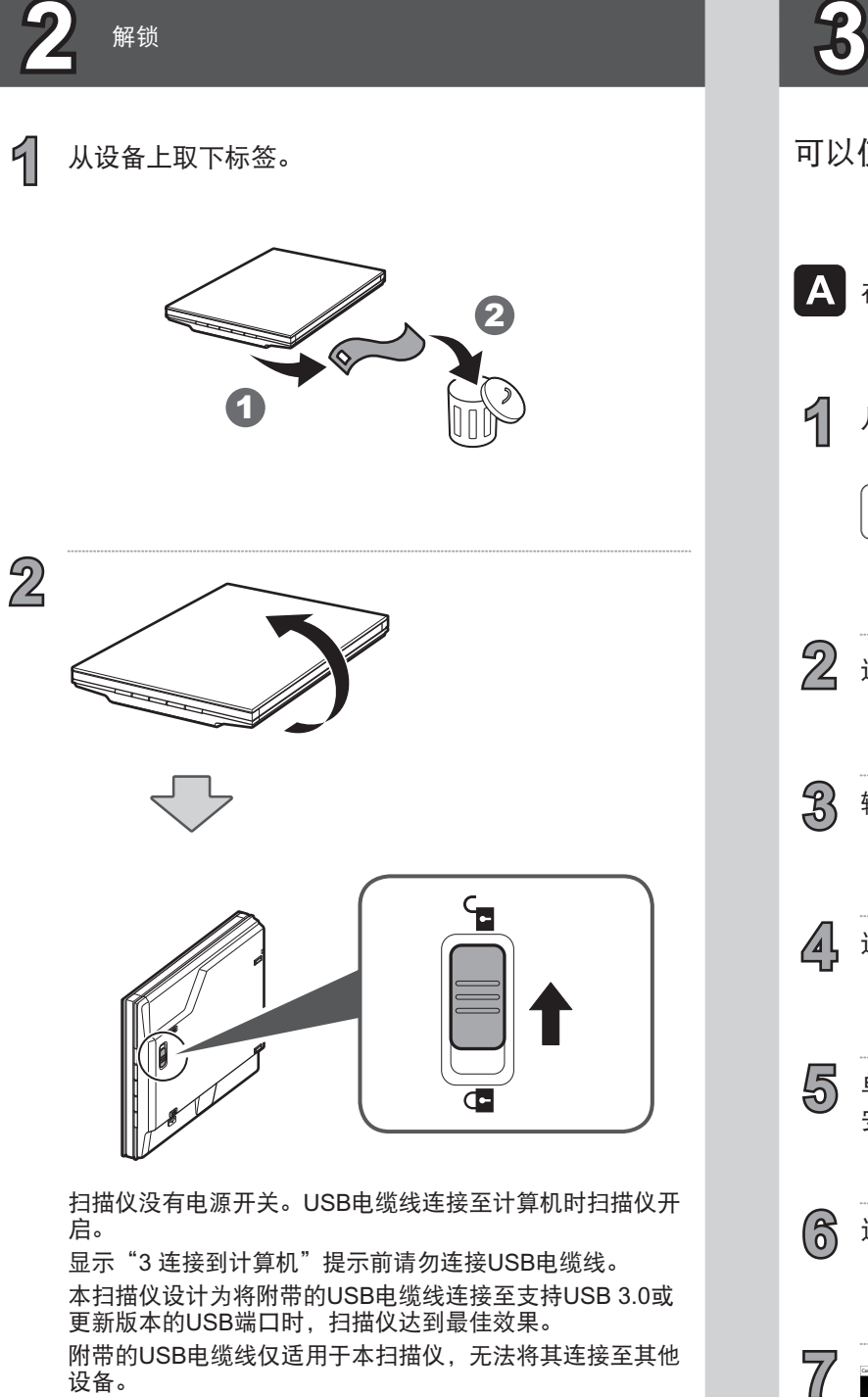

解锁

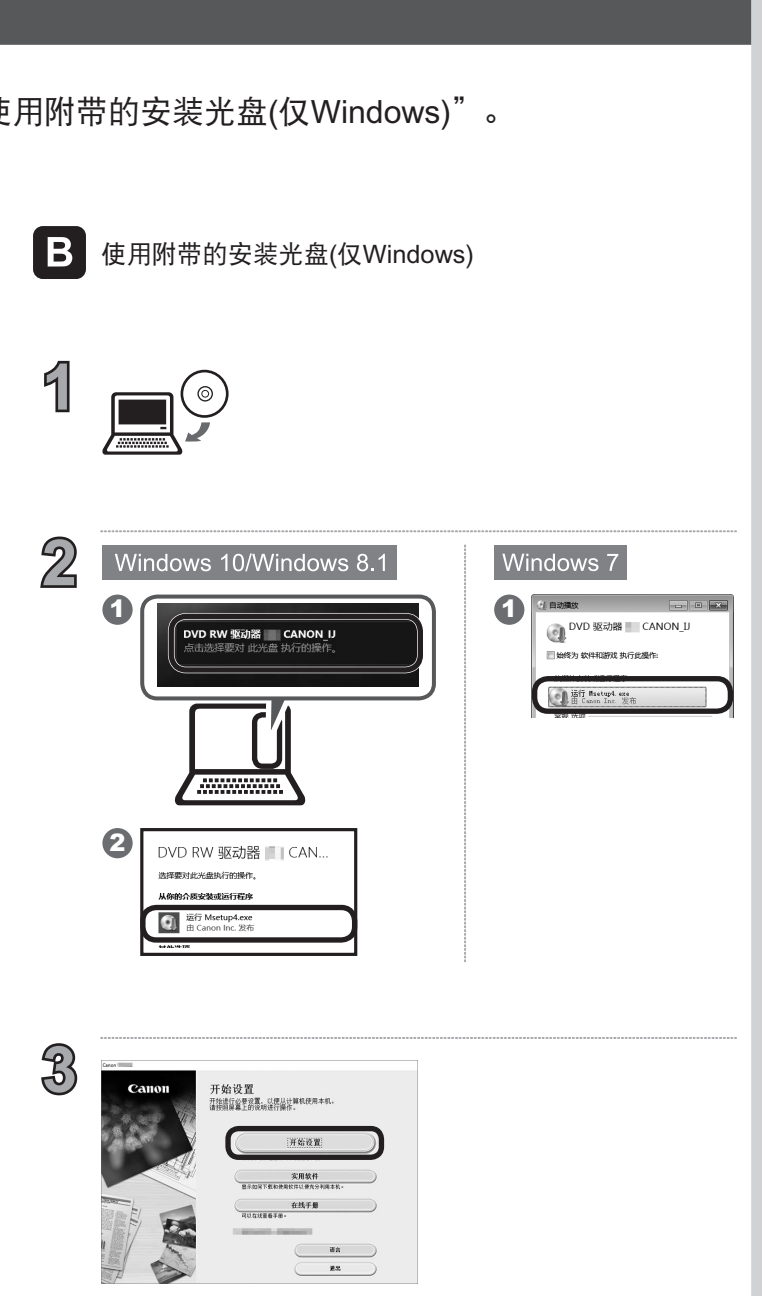

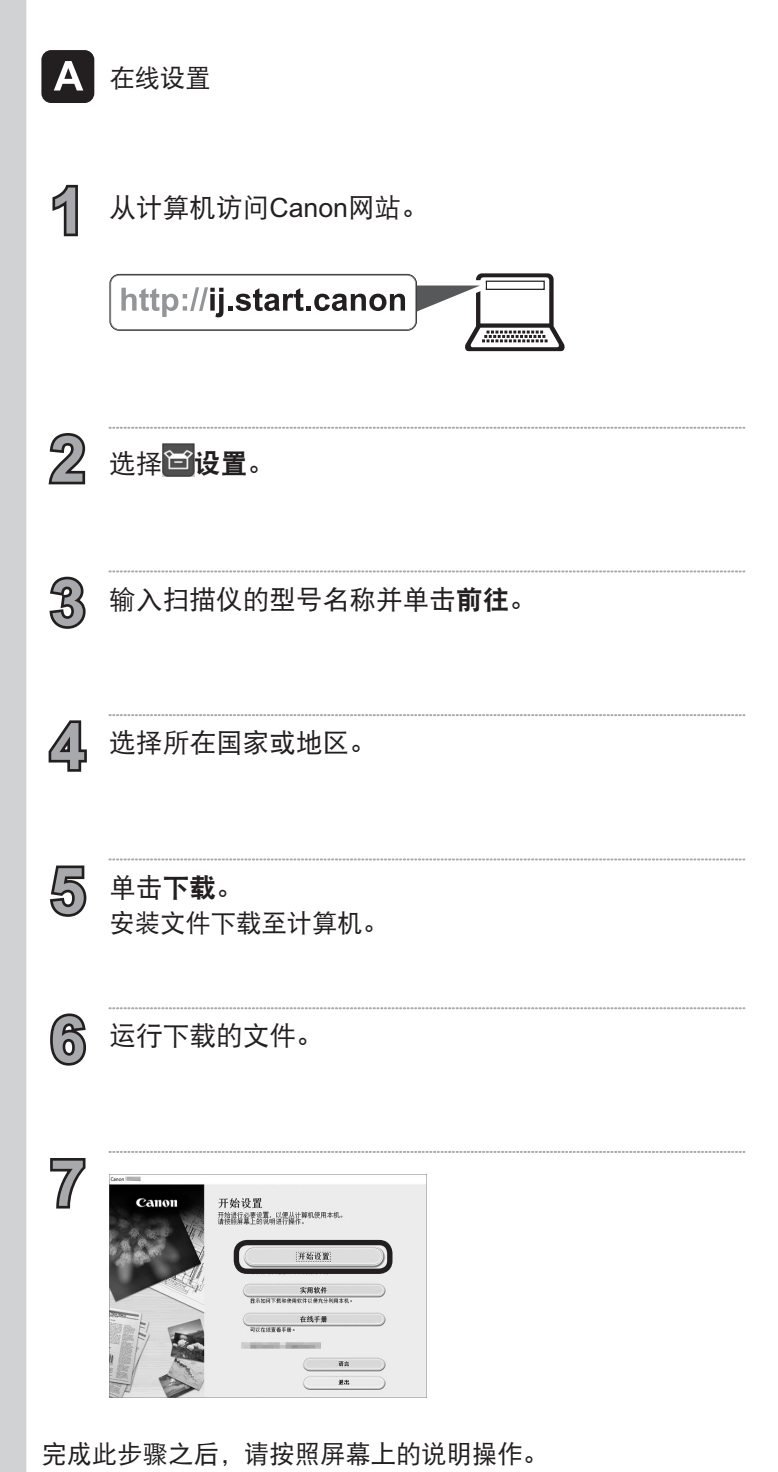

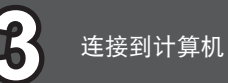

## 可以使用两种方法进行连接,"A 在线设置"和"B 使用附带的安装光盘(仅Windows)"。

完成此步骤之后,请按照屏幕上的说明操作。

安装、使用产品前,请阅读使用说明书。 该说明书请保留备用。 请在充分理解内容的基础上,正确使用。

入门指南 使用说明书

请先阅读《安全与重要信息》(附录)。

此扫描仪上的五个按钮称为"扫描仪按钮"。 仅通过将原稿放 置在稿台玻璃上并按扫描仪按钮便可以制作PDF文档、打印原 稿、发送图像等。

有关如何扫描的更多信息,请参阅在线手册。

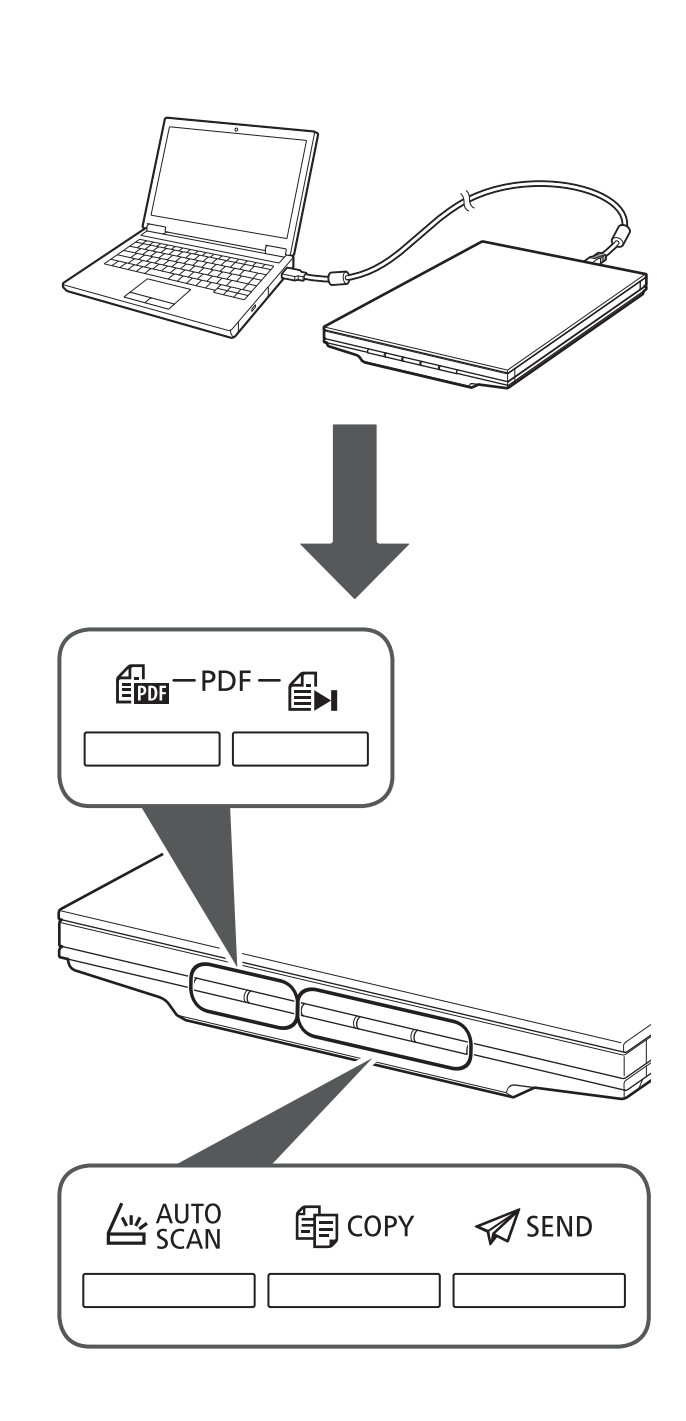

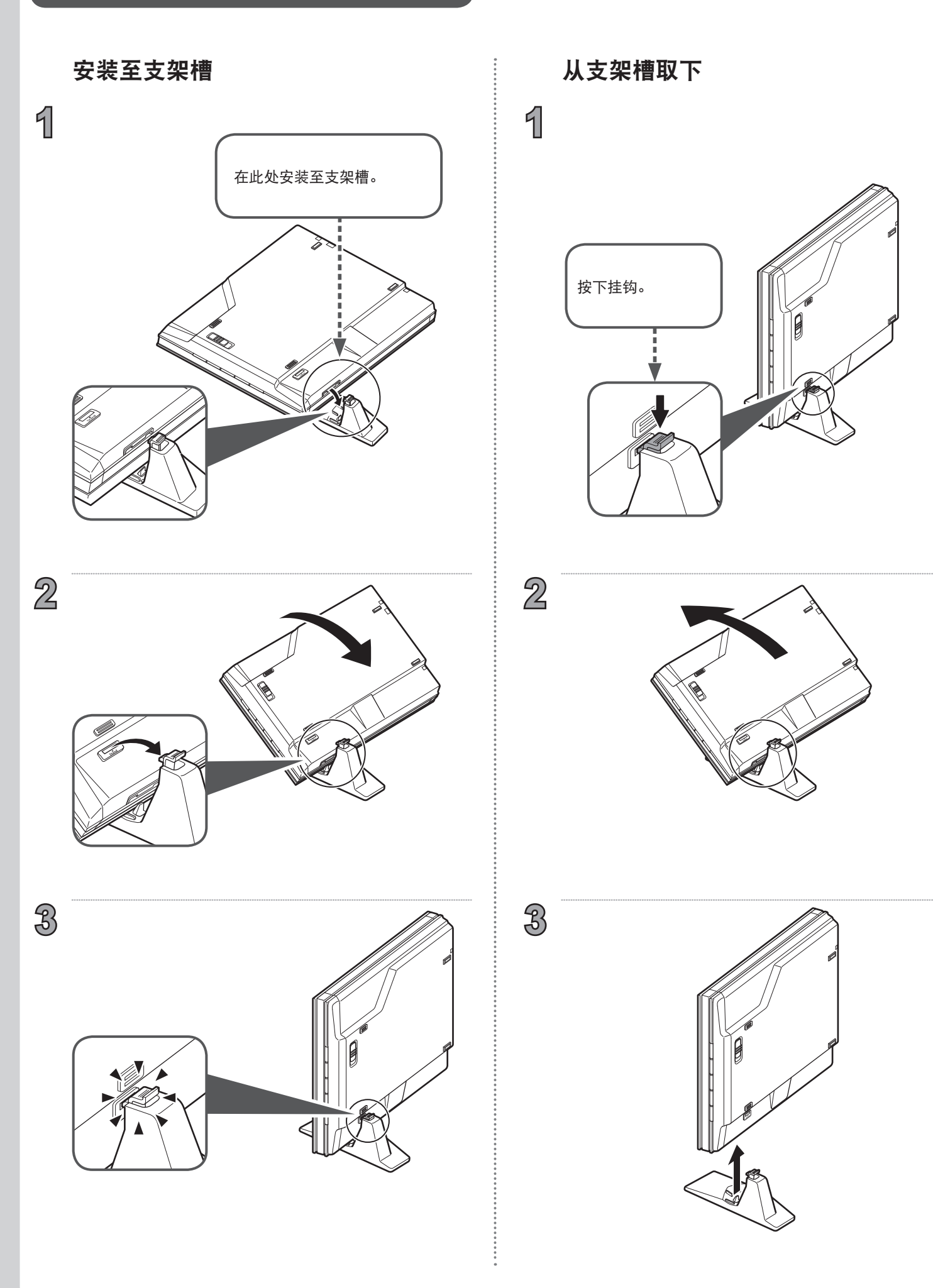

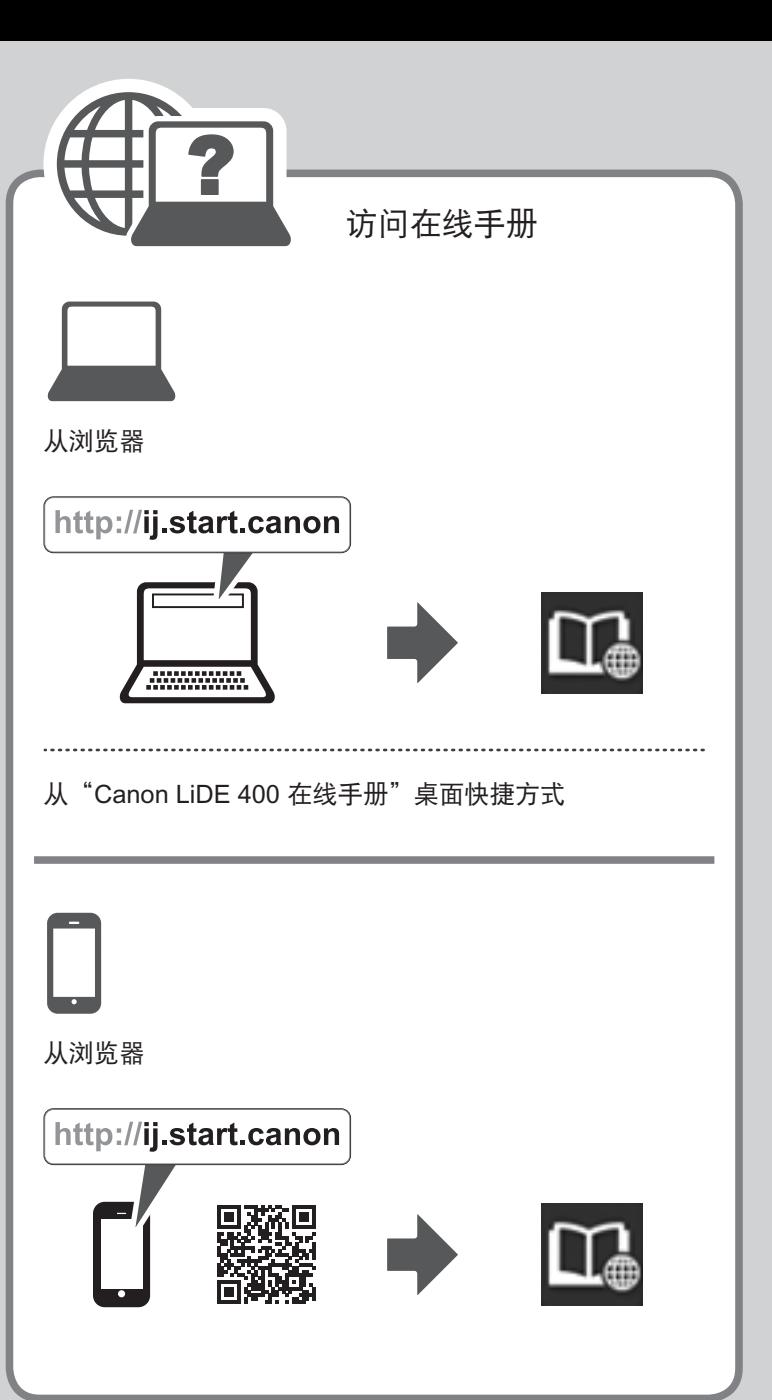

使用扫描仪按钮进行扫描 以竖直放置位置进行扫描

修订日期 :2019.8